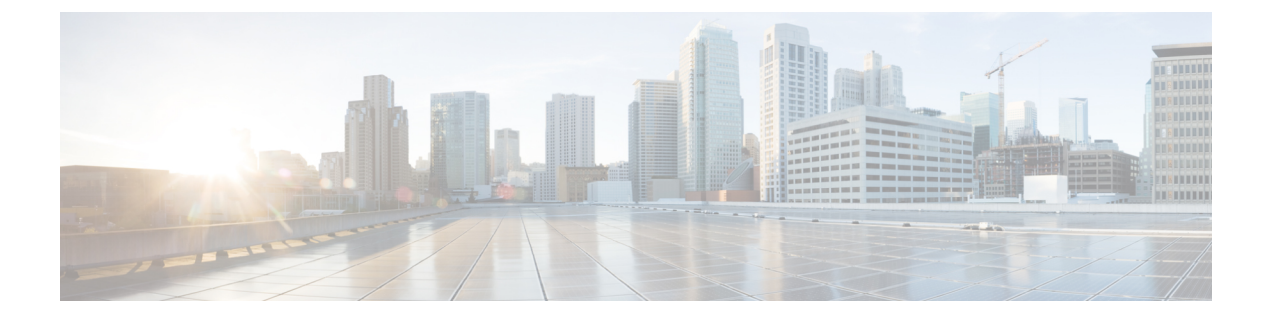

# **MPLS** アクセス リストの構成

- MPLS アクセス [リストの構成](#page-0-0) (1 ページ)
- MPLS アクセス [リスト構成の検証](#page-1-0) (2 ページ)
- MPLS アクセス [リストの構成例](#page-1-1) (2 ページ)

## <span id="page-0-0"></span>**MPLS** アクセス リストの構成

MPLS アクセス リストを使用すると、MPLS ラベルに基づいて MPLS パケットをフィルタリン グし、フィルタリングされたパケットを構成済みのリダイレクトインターフェイスに送信でき ます。

#### 手順

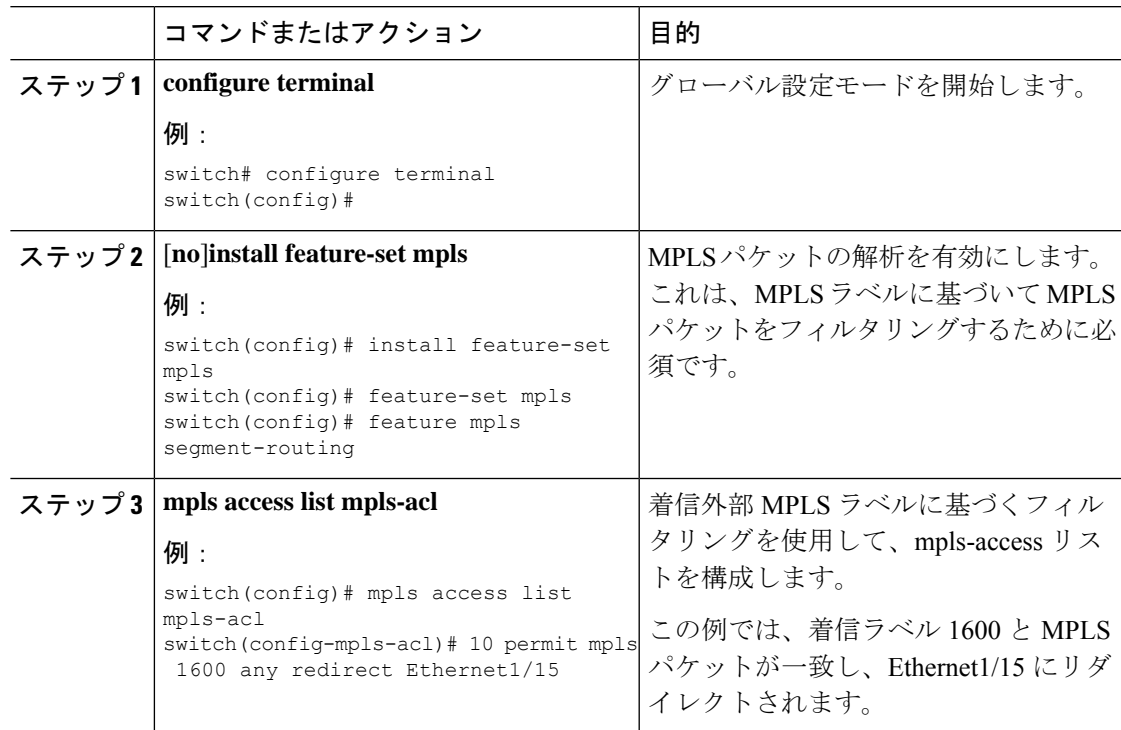

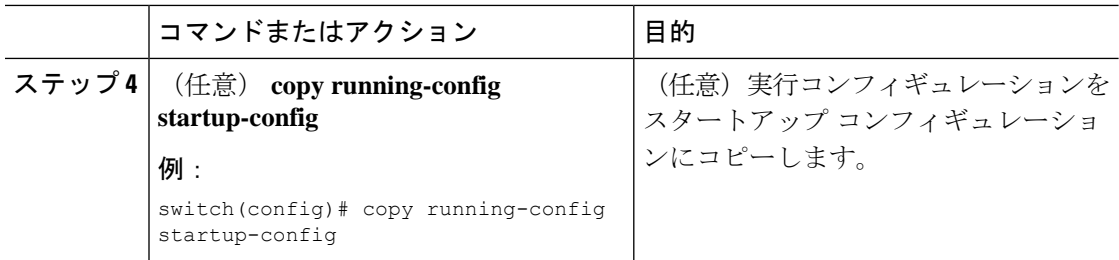

## <span id="page-1-0"></span>**MPLS** アクセス リスト構成の検証

MPLS アクセス リスト構成を表示するには、 の作業を実行します。

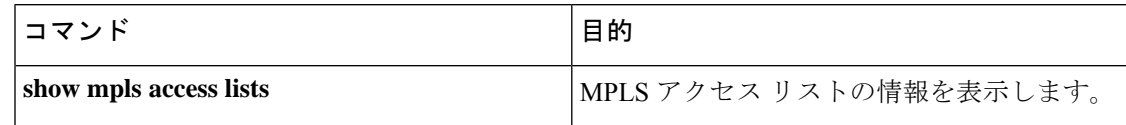

### <span id="page-1-1"></span>**MPLS** アクセス リストの構成例

次の例は、MPLS アクセス リストを構成する方法を示しています。

```
switch# configure terminal
switch(config)# install feature-set mpls
switch(config)# feature-set mpls
switch(config)# feature mpls segment-routing
switch(config)# mpls access list mpls-acl
switch(config-mpls-acl)# 10 permit mpls 1600 any redirect Ethernet1/15
switch(config)# copy running-config startup-config
```